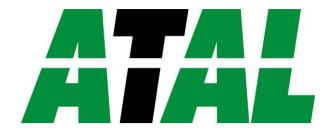

# **EPND-2A**

# Gebruikershandleiding/Manual

#### ATAL B.V.

Ampèrestraat 35-37 NL-1446 TR PURMEREND

Postbus 783 NL-1440 AT PURMEREND

**T** (+31) 0299 630 610 **F** (+31) 0299 630 611

E info@atal.nl
I www.atal.nl

# Inhoud

| lating direction                                                | 2  |
|-----------------------------------------------------------------|----|
| Introduction                                                    |    |
| General safety rules                                            |    |
| Device description and important notices                        |    |
| Getting started                                                 |    |
| What is needed for operation                                    |    |
| Mounting the device                                             |    |
| Device settings                                                 |    |
| Device setup                                                    |    |
| Setup using web interface                                       |    |
| General                                                         |    |
| Network                                                         |    |
| Alarm limits                                                    |    |
| Channels                                                        |    |
| SOAP protocol                                                   |    |
| Email                                                           |    |
| Modbus a Syslog protocols                                       |    |
| SNMP                                                            | _  |
| Time                                                            |    |
| WWW and security                                                |    |
| Factory defaults                                                |    |
| Communication protocols                                         |    |
| Website                                                         |    |
| SMTP – sending e-mails                                          | 21 |
| SNMP 22                                                         |    |
| Modbus TCP                                                      | 23 |
| SOAP 24                                                         |    |
| Syslog 25                                                       |    |
| SNTP 25                                                         |    |
| Troubleshooting                                                 |    |
| I forgot the device IP address                                  |    |
| I cannot connect to the device                                  |    |
| In search window is only IP and MAC address displayed           | 26 |
| Device IP address is not displayed in window Find device        |    |
| The device is not found even after manually setting MAC address | 26 |
| Error codes                                                     | 27 |
| I forgot the password for setup                                 | 27 |
| Factory defaults                                                | 27 |
| Technical specifications                                        | 28 |
| Dimensions                                                      | 28 |
| Basic parameters                                                | 28 |
| Operating terms                                                 | 30 |
| End of operation                                                | 30 |
| Technical support and service                                   | 30 |
| Preventive maintenance                                          | 30 |

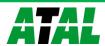

#### Introduction

This chapter provides basic information about device. Before starting please read this manual carefully.

EPND-2A two-channel current loop converter is designed to connect sensors with output 0-20mA/4-20mA into Ethernet network. Current can be recalculated to physical value measured by the connected sensor. Sensors can be powered directly from the EPND-2A Converter. EPND-2A has two current inputs. These inputs are not galvanically isolated.

### **General safety rules**

The following summary is used to reduce the risk of injury or damage the device. To prevent injury, please follow instructions in this manual.

The device can be installed and repaired only by a qualified person. The device contains no serviceable parts inside standard means.

Don't use the device, if it doesn't work correctly. If you think, that the device is not working correctly, let check it by qualified service person.

It's forbidden to use the device without the cover. Inside the device can be a dangerous voltage and may be risk of electric shock.

Use only the appropriate power supply adapter according to manufacturer specifications and approved according to relevant standards. Make sure, that the adapter does not have damaged cables or covers.

Connect the device only to network parts approved according to relevant standards.

Connect and disconnect the device properly. Don't connect or disconnect Ethernet cable or current inputs, if the device is powered.

Do not short-circuit power supply terminals +U1 and +U2 to GND terminals.

The device may be installed only in prescribed areas. Never expose the device to higher or lower temperatures than is allowed. Protect device from dripping or splashing water and do not use in areas with condensation.

Don't use device in explosive environments.

Don't stress the device mechanically.

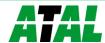

## Device description and important notices

This chapter contains information about basic features. Also there are important notices concerning to functional safety.

Values from the device can be read using an Ethernet connection. The following formats are supported:

- Web pages with user changeable look and XML files
- Modbus TCP protocol
- SNMPv1 protocol
- SOAP protocol

The device can also be used to check measured values and if the limit is exceeded, device sends warning messages. Possible ways to sending warning messages:

- Sending e-mails up to 3 e-mail addresses
- Sending SNMP traps up to 3 configurable IP addresses
- Displaying the alarm status on web page
- Sending messages to Syslog server

The device setup can be made by the web interface. Latest firmware for your device you find at manufacturer's website. Do not upload to your device firmware which is not designed for it. Unsupported firmware can damage your device.

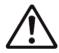

Reliability of warning messages delivering (e-mail, trap, syslog), depends on actual availability of necessary network services. The device should not be used for critical applications, where malfunction could cause to injury or loss of human life. For highly reliable systems, redundancy is essential. For more information please see

standard IEC 61508.

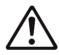

Never connect the device directly to the Internet. If it is necessary connect the device to the Internet, properly configured firewall must be used. Firewall can be partially replaced with the NAT.

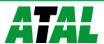

## **Getting started**

Here you can find information necessary to put newly purchased equipment to operation. Read carefully information about current loop connection.

### What is needed for operation

To install the unit you need to the following equipment. Before installation check if it's available.

- EPND-2A current loop converter
- screwdriver for removing cover
- power supply according specification (commonly DC 24V/1.0A)
- RJ45 LAN connection with appropriate cable
- free IP address in your network
- sensor(s) with current loop output (4-20mA or 0-20mA)

## Mounting the device

- check if the equipment from previous chapter is available
- install the latest version of TSensor software. This software will help you find device on network and to change IP address of the device. Device configuration is made using web interface. TSensor software can be free downloaded from the manufacturer's website. Software can be also supplied on CD.
- contact your network administrator to obtain following information for the connection to the network:

| IP address: |  |
|-------------|--|
| Gateway:    |  |
| Netmask:    |  |

- check if there is no IP address conflict when you connect the device into network
  for the first time. The device has from factory set the IP address to 192.168.1.213.
  This address must be changed according to information from the previous point.
  When you installing several new devices, connect them to the network one after
  another.
- remove device cover, connect current loops and power supply terminals according
  image below. Inputs channels on the device are not galvanically isolated. Also
  power supply is not isolated from inputs! Device is isolated only from
  communication line side. Carefully consider how connect sensor with current
  output into your EPND-2A.
- close device cover
- connect the Ethernet connector
- power on the power supply adapter
- LEDs on LAN connector should blink after connecting the power

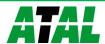

EPND-2A inputs schematic:

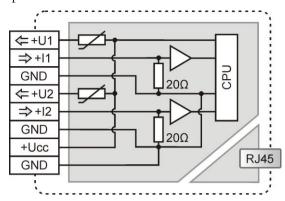

Sensor connection example:

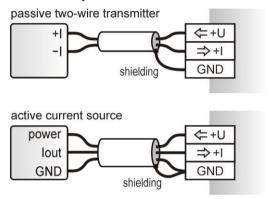

# **Device settings**

- run configuration software TSensor on your PC
- switch to an **Ethernet** communication interface
- press button Find device...

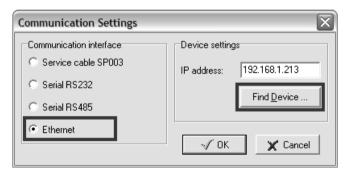

• the window shows all available devices on your network

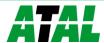

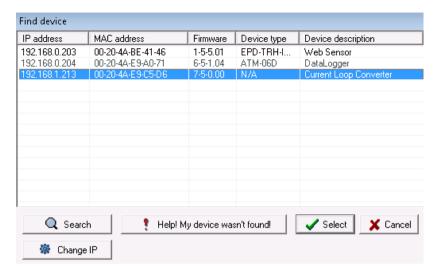

• click to **Change IP address** to set new address according to network administrator instructions. If your device is not listed, then click **Help! My device wasn't found!** Then follow the instructions. MAC address is on product label. The device is factory set to IP **192.168.1.213**.

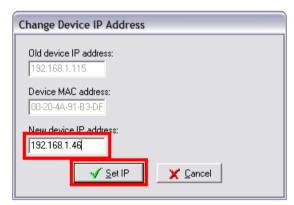

- gateway may not be entered if you want to use the device only in local network. If you set the same IP address which is already used, the device will not work correctly and there will be collisions on the network. If the device detects a collision of IP address then reboot is performed automatically.
- after changing IP address device is restarted and new IP address is assigned. Restart of the device takes about 10 seconds.
- connect to device using TSensor software. TSensor software will forward you to web interface. On the web interface you can set your device according requirements.

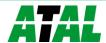

# **Device setup**

This chapter describes basic device configuration. There is a description of settings using web interface.

## Setup using web interface

Web interface can be managed by the web browser. Main page will be shown when you insert device address into address bar of your web browser. There you find actual measured values. Page with history graphs is shown when you click to tile with actual values. Access to device setup is possible via tile **Settings**.

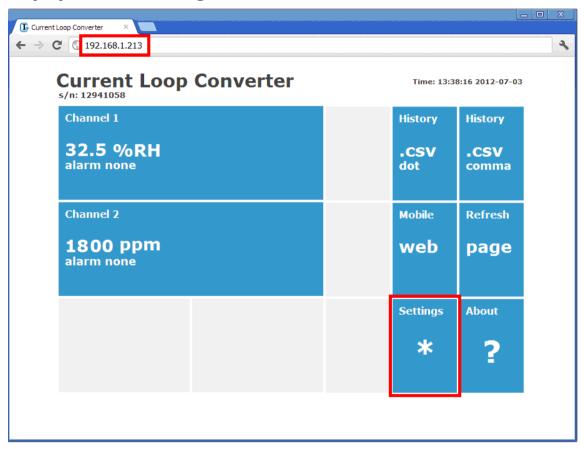

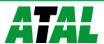

# General

Device name can be changed using item **Device name**. Measured values are stored into memory according **History storage interval** field. After changing of this interval all history values will be cleared. Changes must be confirmed by **Apply settings** button.

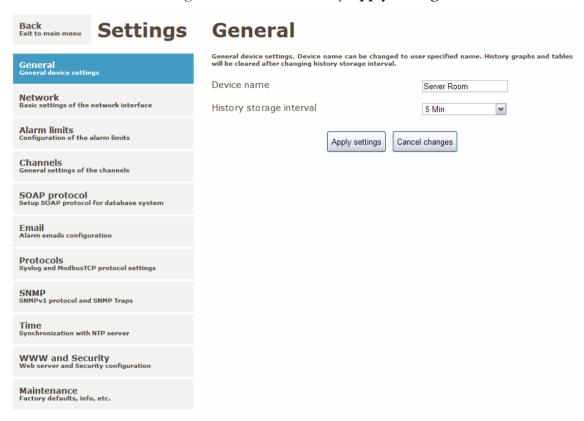

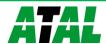

#### Network

Network parameters can be obtain automatically from DHCP server using option **Obtain an IP** address automatically. Static IP address is configurable via field **IP** address. It is not necessary setup **Default gateway** while you use device inside one subnet only. Option **Standard subnet mask** sets network mask automatically according A, B or C network class. **Subnet mask** field must be set manually, when network with nonstandard range is used. **Periodic restart interval** enables to restart device after selected time since device started.

| Back<br>Exit to main menu              | Settings                         | Network                                                                                                  |                     |                                                                                                    |
|----------------------------------------|----------------------------------|----------------------------------------------------------------------------------------------------|---------------------|----------------------------------------------------------------------------------------------------|
| General<br>General device setting      | gs                               | Basic settings of the network int<br>by the DHCP server. After savin<br>address, please contact your net | g the setting, devi | can be set as either static or obtained automatically<br>ce will be rebooted automatically. Before changing IP |
| Network<br>Basic settings of the n     | etwork interface                 | Obtain an IP address auto                                                                                | omatically          | 192.168.1.213                                                                                                  |
| Alarm limits Configuration of the al   | larm limits                      | Default gateway                                                                                          |                     | 192.168.1.1                                                                                                    |
| Channels<br>General settings of the    | e channels                       | Standard subnet mask                                                                                     |                     |                                                                                                    |
| SOAP protocol<br>Setup SOAP protocol f | for database system              | Subnet mask  Periodic restart interval                                                                   |                     | 255.255.255.0                                                                                                  |
| Email<br>Alarm emails configur         | ration                           |                                                                                                    | Apply settings      | Cancel changes                                                                                                 |
| Protocols<br>Syslog and ModbusTCF      | protocol settings                |                                                                                                    |                     |                                                                                                    |
| SNMP<br>SNMPv1 protocol and S          | SNMP Traps                       |                                                                                                    |                     |                                                                                                    |
| Time<br>Synchronization with N         | NTP server                       |                                                                                                    |                     |                                                                                                    |
| WWW and Secur<br>Web server and Secur  | <b>rity</b><br>ity configuration |                                                                                                    |                     |                                                                                                    |
| Maintenance<br>Factory defaults, info, | , etc.                           |                                                                                                    |                     |                                                                                                    |

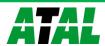

#### **Alarm limits**

For each measurement channel is possible to set upper and lower limits, time-delay for alarm activation (0 - 65535s) and hysteresis for alarm clearing.

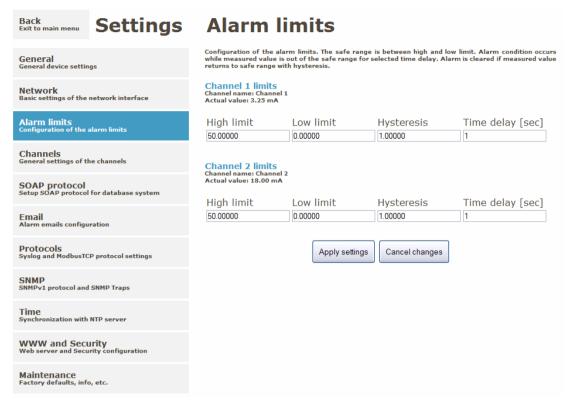

Example of setting the limit to the upper alarm limit:

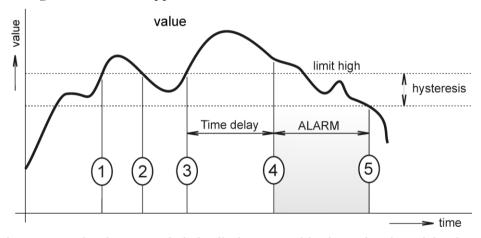

In Point 1 the measured value exceeded the limit. From this time, the time-delay is counting. Because at point 2 the value dropped below the limit value before the time delay expired, alarm was not set.

In Point 3 the value has risen over limit again. During the time-delay the value does not drop below the set limit, and therefore was in Point 4 caused alarm. At this moment were sent emails, traps and set alarm flag on website, SNMP and Modbus.

The alarm lasted up to Point 5, when the measured value dropped below the set hysteresis (high limit – hysteresis). At this moment was active alarm cleared and e-mail send.

When alarm occurs, alarm messages will be sent. In case of power failure or device reset (e.g. changing the configuration) will new alarm state evaluated and new alarm messages will be send.

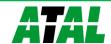

#### Channels

Channel can be enabled or disabled for measuring using item **Enabled**. Channel can be renamed and unit of channel can be changed. Measured current is recalculated to physical representation according selected linear equation. Number of decimal places is selectable. All changes must be confirmed using **Apply settings** button. History values are cleared after changing of channel settings.

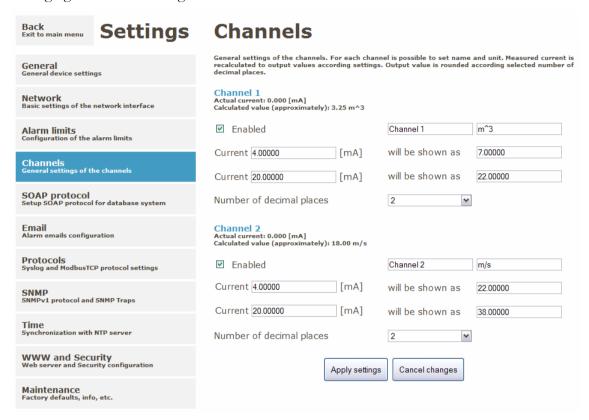

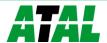

# **SOAP** protocol

SOAP protocol can be enabled by option **SOAP protocol enabled**. IP address of the destination http server is configurable via **SOAP server IP address** filed. For setup of destination server port can be used option **SOAP server port**. Target place of the http server can be set via **SOAP server target place**. Device send SOAP message according selected **Sending interval**. Option **Send SOAP message when alarm occurs** sends message when an alarm on channel occurs or alarm is cleared. These SOAP messages are sent asynchronously to selected interval.

| Back<br>Exit to main menu             | Settings                     | SOAP                                          |                           |
|---------------------------------------|------------------------------|-----------------------------------------------|---------------------------|
| General<br>General device settin      | ngs                          | information please read the user guide for o  | •                         |
| Network<br>Basic settings of the      | network interface            | SOAP protocol enabled  SOAP server IP address | 192.168.1.20              |
| Alarm limits Configuration of the     | alarm limits                 | SOAP server port                              | 80                        |
| Channels<br>General settings of t     | he channels                  | SOAP server target place Sending interval     | http://[192.168.1.20/soap |
| SOAP protocol<br>Setup SOAP protocol  | l for database system        | Send SOAP message when ala                    | rm occurs                 |
| Email<br>Alarm emails configu         | uration                      | Apply se                                      | ettings Cancel changes    |
| Protocols<br>Syslog and ModbusTO      | CP protocol settings         |                                               |                           |
| SNMP<br>SNMPv1 protocol and           | I SNMP Traps                 |                                               |                           |
| Time<br>Synchronization with          | NTP server                   |                                               |                           |
| WWW and Secu                          | urity<br>urity configuration |                                               |                           |
| Maintenance<br>Factory defaults, info | o, etc.                      |                                               |                           |

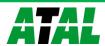

#### **Email**

Email sending enabled option allows email features. It is necessary set address of the SMTP as IP address into SMTP server IP address field. Default port of the SMTP server can be changed using item SMTP server port. SMTP authentication can be enabled using SMTP authentication option. When authentication is enabled Username and Password must be set.

For successfully email sending it is necessary insert **Email sender address**. This address is usually same as username of the SMTP authentication. Into fields **Recipient 1** to **Recipient 3** it is possible set address of email recipients. Option **Short email** enable sending emails in short format. This format is usable when you need to forward emails into SMS messages.

When option **Alarm email repeat sending interval** is enabled and there is active alarm on channel, then emails with actual values are sent repeatedly. **Info email sending interval** option enables sending emails at selected time interval. CSV history file can be sent together with the repeat/info emails. This feature can be enabled by **Alarm and Info emails attachment** option.

It is possible to test email function using button **Apply and test**. This button save a new settings and send a testing email immediately.

| Back<br>Exit to main menu            | Settings              | Email                                                                                                    |                                                  |
|--------------------------------------|-----------------------|----------------------------------------------------------------------------------------------------|--------------------------------------------------|
| General<br>General device settin     | ngs                   | Configuration of the alarm emails. Device can send wo occurs. Email is also sent when alarm condition is cleared.                    |                                                  |
| Network<br>Basic settings of the     | network interface     | Email sending enabled  SMTP server configuration                                                                                     |                                                  |
| Alarm limits<br>Configuration of the | alarm limits          | For proper email sending it is necessary to setup conn<br>can be used if needed. For information about SMTI<br>administrator or ISP. |                                                  |
| Channels<br>General settings of t    | he channels           | SMTP server IP address                                                                                                    | 192.168.1.2                                      |
|                                      |                       | SMTP server port                                                                                                    | 25                                               |
| SOAP protocol<br>Setup SOAP protoco  | l for database system | SMTP authentication                                                                                                    | ▼                                                |
| Email<br>Alarm emails config         | uration               | Username                                                                                                    | server@company.com                               |
|                                      |                       | Password                                                                                                    | •••••                                            |
| Protocols Syslog and ModbusT         | CP protocol settings  |                                                                                                    |                                                  |
|                                      |                       | Email configuration Setup up to three address for email recipients. Sende                                                            | r address is usually the same as the username of |
| SNMP<br>SNMPv1 protocol and          | d SNMP Traps          | the SMTP authentication.                                                                                                    |                                                  |
| T                                    |                       | Email sender address                                                                                                    | server@company.com                               |
| Time<br>Synchronization with         | NTP server            | Recipient 1                                                                                                    | admin@company.com                                |
| WWW and Sec<br>Web server and Sec    |                       | Recipient 2                                                                                                    | peter@gmail.com                                  |
| Maintenance                          |                       | Recipient 3                                                                                                    |                                                  |
| Factory defaults, inf                | o, etc.               | Short email                                                                                                    |                                                  |
|                                      |                       | Alarm email repeat sending interval                                                                                                  | 1 Hour                                           |
|                                      |                       | Info email sending interval                                                                                                    | 1 Day                                            |
|                                      |                       | Alarm and Info emails attachment                                                                                                    | Export_comma.csv 💌                               |
|                                      |                       | Apply settings Apply and te                                                                                                    | est Cancel changes                               |

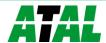

### Modbus a Syslog protocols

Modbus TCP and Syslog protocol settings are configurable via menu **Protocols**. Modbus server is enabled by default. Deactivation is possible via **Modbus server enabled** option. Modbus port can be changed via **Modbus port** field. Syslog protocol can be enabled using item **Syslog enabled**. Syslog messages are sent to IP address of the Syslog server - field **Syslog server IP address**.

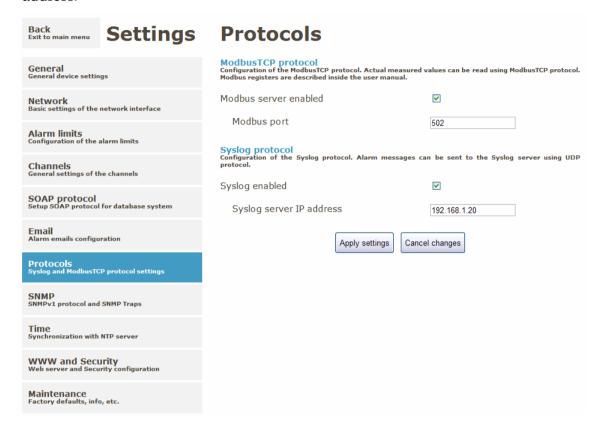

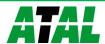

#### **SNMP**

For reading values via SNMP it is necessary to know password - **SNMP read community**. SNMP Trap can be delivered up to three IP address - **IP address of the Trap recipient**. SNMP Traps are sent at alarm or error state on the channel. Trap feature can be enabled by option **Trap enabled**.

| Back<br>Exit to main menu            | Settings                    | SNMP                                                                                                    |                                                     |
|--------------------------------------|-----------------------------|----------------------------------------------------------------------------------------------------|-----------------------------------------------------|
| General<br>General device settin     | ngs                         | Configuration of the SNMPv1 protocol and SNMP Tra<br>protocol. When alarm on channel occurs a warning m | essage (Trap) can be sent to selected IP addresses. |
| Network<br>Basic settings of the     | network interface           | SNMP read community  Trap enabled                                                                       | public 🔽                                            |
| Alarm limits Configuration of the    | alarm limits                | IP address of the Trap recipient 1                                                                      | 192.168.1.120                                       |
| Channels<br>General settings of t    | he channels                 | IP address of the Trap recipient 2  IP address of the Trap recipient 3                                  | 192.168.1.2<br>0.0.0.0                              |
| SOAP protocol<br>Setup SOAP protocol | for database system         | Apply settings                                                                                          | Cancel changes                                      |
| Email<br>Alarm emails configu        | ıration                     |                                                                                                    |                                                     |
| Protocols<br>Syslog and ModbusTO     | CP protocol settings        |                                                                                                    |                                                     |
| SNMP<br>SNMPv1 protocol and          | l SNMP Traps                |                                                                                                    |                                                     |
| Time<br>Synchronization with         | NTP server                  |                                                                                                    |                                                     |
| WWW and Secu                         | Urity<br>rity configuration |                                                                                                    |                                                     |
| Maintenance<br>Factory defaults, inf | o, etc.                     |                                                                                                    |                                                     |

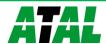

#### Time

Time synchronization with SNTP server can be enabled by **Time synchronization enabled** option. IP address of the SNTP is necessary to set into **SNTP server IP address** item. SNTP time is synchronized at UTC format, and due to be necessary set corresponding time offset – **GMT offset [min]**. Time is synchronized every 24 hours by default. Option **NTP synchronization every hour** decrease this synchronization interval to one hour.

| Back<br>Exit to main menu            | Settings                     | Time                                                                                        |                       |
|--------------------------------------|------------------------------|---------------------------------------------------------------------------------------------|-----------------------|
| General<br>General device settin     | ngs                          | Time can be synchronized according the SNTP server. To correct time is necessary time zone. | et GMT offset of your |
| Network<br>Basic settings of the     | network interface            | Time synchronization enabled  SNTP server IP address  217.31.205.226                        |                       |
| Alarm limits Configuration of the    | alarm limits                 | GMT offset [min] 120                                                                        |                       |
| Channels<br>General settings of t    | the channels                 | NTP synchronization every hour                                                              |                       |
| SOAP protocol<br>Setup SOAP protoco  | ıl for database system       | Apply settings Cancel changes                                                               |                       |
| Email<br>Alarm emails config         | uration                      |                                                                                             |                       |
| Protocols<br>Syslog and ModbusTo     | CP protocol settings         |                                                                                             |                       |
| SNMP<br>SNMPv1 protocol and          | d SNMP Traps                 |                                                                                             |                       |
| Time<br>Synchronization with         | n NTP server                 |                                                                                             |                       |
| WWW and Sec<br>Web server and Sec    | urity<br>urity configuration |                                                                                             |                       |
| Maintenance<br>Factory defaults, inf | Fo, etc.                     |                                                                                             |                       |

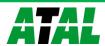

## WWW and security

Security features can be enabled by the **Security enabled** option. When security is enabled it is necessary to set administrator password. This password will be required for device settings. When secured access is required even to actual values reading it is possible to enable **User account only for viewing**. Port of the www server can be changed from the default value 80 using filed **WWW port**. Web pages with actual values are refreshed according to **Web refresh interval** field.

| Back Settings                                            | WWW and Security                                                                                                    | /                                              |
|----------------------------------------------------------|----------------------------------------------------------------------------------------------------|------------------------------------------------|
| General<br>General device settings                       | Security Configuration of the secure access to the device. Administrator password is used for device comeasured values viewing. |                                                |
| Network<br>Basic settings of the network interface       | Security enabled                                                                                                    | ▼                                              |
| Alarm limits                                             | Administrator username                                                                                                    | admin                                          |
| Configuration of the alarm limits                        | Administrator password                                                                                                    | ••••                                           |
| Channels General settings of the channels                | Confirm Administrator password                                                                                                  |                                                |
| SOAP protocol<br>Setup SOAP protocol for database system | User account only for viewing enabled                                                                                           | ₩                                              |
| Fmail                                                    | User username                                                                                                    | user                                           |
| Alarm emails configuration                               | User password                                                                                                    |                                                |
| Protocols<br>Syslog and ModbusTCP protocol settings      | Confirm User password                                                                                                    | ••••                                           |
| SNMP<br>SNMPv1 protocol and SNMP Traps                   | Web server Configuration of the embedded web server. After web poport.                                                          | ort changing, device will be rebooted with new |
| Time<br>Synchronization with NTP server                  | Web server enabled                                                                                                    | ✓                                              |
| WWW and Security                                         | WWW port                                                                                                    | 80                                             |
| Web server and Security configuration                    | Web refresh interval                                                                                                    | 10 Sec                                         |
| Maintenance<br>Factory defaults, info, etc.              | Apply settings Cano                                                                                                    | cel changes                                    |

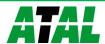

## **Factory defaults**

**Factory defaults** button set the device into factory configuration. Network parameters (IP address, Subnet mask, Gateway) are left without changes.

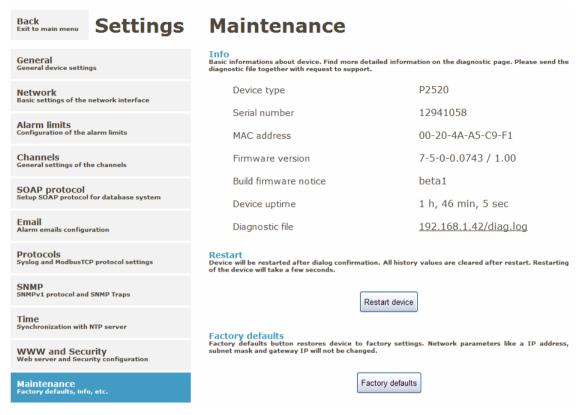

Network parameters are changed while you press button inside the device. For more information please read chapter Factory defaults.

Factory parameters settings:

| Parameter                           | Value     |
|-------------------------------------|-----------|
| SMTP server IP address              | 0.0.0.0   |
| SMTP server port                    | 25        |
| Alarm email repeat sending interval | off       |
| Info email sending interval         | off       |
| Alarm and Info emails attachment    | off       |
| Recipients addresses                | cleared   |
| Email sender address                | sensor@IP |
| SMTP authentication                 | off       |
| SMTP user/SMTP password             | cleared   |
| Email sending enabled               | off       |
| IP addresses SNMP traps recipients  | 0.0.0.0   |
| SNMP read community                 | public    |
| Sending SNMP Trap                   | off       |
| Web refresh interval [sec]          | 10        |
| Web server enabled                  | yes       |
| WWW port                            | 80        |
| Security                            | off       |
| Administrator password              | cleared   |
| User password                       | cleared   |

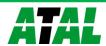

| Modbus port                                       | 502                            |
|---------------------------------------------------|--------------------------------|
| Modbus server enabled                             | yes                            |
| History storage interval [sec]                    | 60                             |
| SOAP server IP address                            | 0.0.0.0                        |
| SOAP server port                                  | 80                             |
| SOAP server target place                          | cleared                        |
| SOAP sending interval [sec]                       | 60                             |
| SOAP protocol enabled                             | off                            |
| Syslog server IP address                          | 0.0.0.0                        |
| Syslog protocol enabled                           | off                            |
| SNTP server IP address                            | 217.31.205.226                 |
| GMT offset [min]                                  | 0                              |
| NTP synchronization every hour                    | off                            |
| Time synchronization enabled                      | off                            |
| MTU                                               | 1400                           |
| Periodic restart interval                         | off                            |
| Demo mode                                         | off                            |
| Turn on all channels                              | yes                            |
| High limit                                        | 15.0                           |
| Low limit                                         | 10.0                           |
| Hysteresis – hysteresis for alarm clearing        | 1.0                            |
| Time delay – time-delay of alarm activation [sec] | 30                             |
| Unit on the channel                               | mA                             |
| Channel name                                      | Channel X (where X is 1 and 2) |
| Current low                                       | 4.0                            |
| Current high                                      | 20.0                           |
| Readings value low                                | 4.0                            |
| Readings value high                               | 20.0                           |
| Number of decimal places                          | 1                              |
| Device name                                       | Current Loop Converter         |

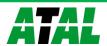

## **Communication protocols**

Short introduction to communication protocols of the device. To use some communication protocols is necessary software, which can use the protocol. This software is not included. Detailed description of protocols and application notes can be found in the manual appendix.

#### Website

The device supports displaying of measured values, history graphs and configuration using web browser. History graphs are based on HTML5 canvas. Web browser must support this feature for proper function of graphs. Firefox, Opera, Chrome or Internet Explorer 9 can be used. If the device has IP address 192.168.1.213 type into your browser http://192.168.1.213. Actual measured values can be obtained using XML file values.xml.

Values from history can be exported in CSV format. History storage interval can be set using web interface. History is erased after every reboot of the device. Reboot of the device is performed when the power supply is disconnected and also after configuration change.

The device allows you to customize the design of web pages. Details of how to change the design, you can find in the manual appendix. Manual appendix can be obtained from the manufacturer's website.

## SMTP - sending e-mails

When measured values are over the set limits, the device allows send e-mail to a maximum of 3 addresses. E-mail is send when alarm condition on the channel is cleared or a measuring error occurs. It is possible to set repeat interval for email sending. For correct sending of e-mails it is necessary to set IP address of SMTP server. SMTP authentication is supported but SSL not. Standard SMTP port 25 is used by default. SMTP port can be changed. Contact your network administrator to obtain configuration parameters of your SMTP server. E-mail sent by the device cannot be answered.

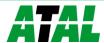

#### **SNMP**

Using SNMP protocol you can read actual measured values, alarm status. Writing via SNMP protocol is not supported. It is supported **SNMPv1** protocol version only. SNMP used **UDP port 161**. OID keys description can be found in the MIB table, which can be obtained from device website or from your distributor. The password for reading is factory set to **public**. OID keys:

| OID                            | Description                             | Type    |
|--------------------------------|-----------------------------------------|---------|
| .1.3.6.1.4.1.22626.1.6.1       | Device information                      |         |
| .1.3.6.1.4.1.22626.1.6.1.1     | Device name                             | String  |
| .1.3.6.1.4.1.22626.1.6.1.2     | Serial number                           | String  |
| .1.3.6.1.4.1.22626.1.6.1.3     | Device type                             | Integer |
| .1.3.6.1.4.1.22626.1.6.2.ch    | Measured value (where ch is channel num | ber)    |
| .1.3.6.1.4.1.22626.1.6.2.ch.1  | Channel name                            | String  |
| .1.3.6.1.4.1.22626.1.6.2.ch.2  | Unit                                    | String  |
| .1.3.6.1.4.1.22626.1.6.2.ch.3  | Value                                   | String  |
| .1.3.6.1.4.1.22626.1.6.2.ch.4  | Actual value – 16bit (12dgrC=12)        | Integer |
| .1.3.6.1.4.1.22626.1.6.2.ch.5  | Actual value – 16bit (12.5dgrC=125)     | Int*10  |
| .1.3.6.1.4.1.22626.1.6.2.ch.6  | Actual value – 16bit (12.53dgrC=1253)   | Int*100 |
| .1.3.6.1.4.1.22626.1.6.2.ch.7  | Actual value – 16bit (12dgrC=12)        | Integer |
| .1.3.6.1.4.1.22626.1.6.2.ch.8  | Actual value – 32bit (12.5dgrC=125)     | Int*10  |
| .1.3.6.1.4.1.22626.1.6.2.ch.9  | Actual value – 32bit (12.53dgrC=1253)   | Int*100 |
| .1.3.6.1.4.1.22626.1.6.2.ch.10 | Actual current [mA]                     | String  |
| .1.3.6.1.4.1.22626.1.6.2.ch.11 | Actual current [uA] (120uA=120)         | Integer |
| .1.3.6.1.4.1.22626.1.6.2.ch.12 | Alarm on channel (0, 1, 2)              | Integer |
| .1.3.6.1.4.1.22626.1.6.2.ch.13 | Alarm on channel (none, high, low)      | String  |
| .1.3.6.1.4.1.22626.1.6.3.1     | SNMP Trap text                          | String  |

When alarm occurred a warning messages (trap) can be sent to selected IP addresses. Addresses can be set using web interface. Traps are sent via **UDP** protocol on **port 162**. The device can send following traps:

| Trap       | Description         |                                               |  |  |
|------------|---------------------|-----------------------------------------------|--|--|
| 0/0        | Reset of the device | Reset of the device                           |  |  |
| 1/0        | Settings was chan   | ged                                           |  |  |
| 6/0        | Testing Trap        |                                               |  |  |
| 6/1        | NTP synchroniza     | tion error                                    |  |  |
| 6/2        |                     | SMTP server login error                       |  |  |
| 6/3        | E-mail sending      | SMTP authentication error                     |  |  |
| 6/4        | error               | Some error occurred during SMTP communication |  |  |
| 6/5        |                     | TCP connection to server cannot be opened     |  |  |
| 6/6        |                     | SOAP file not found inside web memory         |  |  |
| 6/7        | SOAP message        | MAC address can't be obtained from IP address |  |  |
| 6/8        | sending error       | TCP connection to server cannot be opened     |  |  |
| 6/9        |                     | Wrong response code from the SOAP server      |  |  |
| 6/11, 6/12 | Upper alarm on c    | Upper alarm on channel                        |  |  |
| 6/21, 6/22 | Lower alarm on c    | Lower alarm on channel                        |  |  |
| 6/31, 6/32 | Clearing alarm on   | Clearing alarm on channel                     |  |  |
| 6/41, 6/42 | Measuring error     | Measuring error                               |  |  |

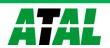

#### **Modbus TCP**

Device supports Modbus protocol for communication with SCADA systems. Device use Modbus TCP protocol. **TCP port** is set to **502** by default. Port can be changed using web interface. Only two Modbus clients can be connected to device at one moment. Modbus device address (Unit Identifier) can be arbitrary. Modbus write command is not supported. Specification and description of the Modbus protocol is free to download on: www.modbus.org.

Supported Modbus commands (functions):

| Command                   | Code | Description          |
|---------------------------|------|----------------------|
| Read Holding Register (s) | 0x03 | Read 16b register(s) |
| Read Input Register(s)    | 0x04 | Read 16b register(s) |

Modbus device registers. Address could be by 1 higher, depending on type used communication library:

| Address [DEC] | Address [HEX]   | Description                       | Туре       |
|---------------|-----------------|-----------------------------------|------------|
| 39970         | 0x9C22          | 1st two digits from serial number | BCD        |
| 39971         | 0x9C23          | 2nd two digits from serial number | BCD        |
| 39972         | 0x9C24          | 3rd two digits from serial number | BCD        |
| 39973         | 0x9C25          | 4th two digits from serial number | BCD        |
| 39974         | 0x9C26          | Device type                       | Int16b     |
| 39975, 39976  | 0x9C27, 0x9C28  | Current on channel [uA]           | Int16b     |
| 39977 – 39978 | 0x9C29 - 0x9C2A | Actual value channel1             | Float32b   |
| 39979 – 39980 | 0x9C2B - 0x9C2C | Actual value channel2             |            |
| 39981, 39982  | 0x9C2D, 0x9C2E  | Actual value                      | Int16b     |
| 39983, 39984  | 0x9C2F, 0x9C30  | Actual value                      | Int16b*10  |
| 39985, 39986  | 0x9C31, 0x9C32  | Actual value                      | Int16b*100 |
| 39987, 39988  | 0x9C33, 0x9C34  | Unit on the channel               | Ascii      |
| 39989, 39990  | 0x9C35, 0x9C36  | Channel alarm state               | uInt16b    |
| 39991 – 39999 | 0x9C37 - 0x9C3F | Unused                            | n/a        |
| 40000         | 0x9C40          | Channel 1 actual value            | Int16b*10  |
| 40001         | 0x9C41          | Channel 1 alarm status            | Ascii      |
| 40002         | 0x9C42          | Channel 1 current [uA]            | Int16b*10  |
| 40003 - 40004 | 0x9C43 - 0x9C44 | Channel 1 Actual value            | Int32b*100 |
| 40005         | 0x9C45          | Unused                            | n/a        |
| 40006         | 0x9C46          | Channel 2 actual value            | Int*10     |
| 40007         | 0x9C47          | Channel 2 alarm status            | Ascii      |
| 40008         | 0x9C48          | Channel 2 current [uA]            | Int16b*10  |
| 40009 – 40010 | 0x9C49 - 0x9C4A | Channel 2 Actual value            | Int32b*100 |
| 40011         | 0x9C4B          | Unused                            | n/a        |

#### Description:

| Int16b     | registry range is -31999 to 32767, error value <= -32000                                    |
|------------|---------------------------------------------------------------------------------------------|
| Int16b*10  | registry is in format integer*10 – 16 bits, 12.5dgrC = 125, error value <= -32000           |
| Int16b*100 | registry is in format integer*100 $-$ 16 bits, 12.53dgrC $=$ 1253, error value $\leq$ -3200 |
| Float32b   | two Modbus registers containing IEEE754 float, lower 16bits first, error value = -inf       |

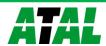

Int32b\*100 two Modbus registers containing 32bit signed integer\*100, 12.53dgrC = 1253, lower 16bits first, error value <= -3200000000

Ascii two ASCII character in register

BCD registry is coded as BCD

n/a item is not defined, should be read

#### **SOAP**

The device allows you to send currently measured values via **SOAP v1.1** protocol. The device sends values in XML format to the web server. The advantage of this protocol is that communication is initialized by the device side. Due to it is not necessary use port forwarding. If the SOAP message cannot be delivered, warning message via SNMP Trap or Syslog protocol is sent. SOAP message example:

```
Host: 192.168.001.132
Content-Type: text/xml; charset=utf-8
Content-Length: 656
SOAPAction: "http://tempuri.org/InsertEPND-2ASample"
<?xml version="1.0" encoding="utf-8"?>
<soap:Envelope xmlns:soap="http://schemas.xmlsoap.org/soap/envelope/"</pre>
xmlns:xsi="http://www.w3.org/2001/XMLSchema-instance"
xmlns:xsd="http://www.w3.org/2001/XMLSchema">
<soap:Body>
  <InsertEPND-2ASample xmlns="http://cometsystem.cz/schemas/soapEPND-2A.xsd">
    <name>Current Loop Converter
    <sn>11940986</sn>
    <tmr>60</tmr>
    <kind>4357</kind>
      <n>Channel 1</n>
      <v>3.25</v>
      <f>00005040</f>
      \langle u \rangle mA \langle u \rangle
      <a>no</a>
      2
      <e>1</e>
    </c1>
    <c2>
      <n>Channel 2</n>
      <v>18.00</v>
      <f>00009041</f>
      <u>mA</u>
      <a>no</a>
      2
      <e>0</e>
    </c2>
    </InsertEPND-2ASample>
  </soap:Body>
</soap:Envelope>
```

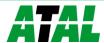

## **Syslog**

The device allows sending text message to selected Syslog server. Events are send using **UDP** protocol on **port 514**. Syslog protocol implantation is according to RFC5424 and RFC5426. Events when Syslog messages are send:

| Text                      | Event                      |
|---------------------------|----------------------------|
| Sensor - fw 7-5-x.x       | Reset of the device        |
| Settings changed          | Settings was changed       |
| NTP synchronization error | NTP synchronization error  |
| Testing message           | Test Syslog message        |
| Email login error         | E-mail sending error       |
| Email auth error          |                            |
| Email some error          |                            |
| Email socket error        |                            |
| SOAP file not found       | SOAP message sending error |
| SOAP host error           |                            |
| SOAP sock error           |                            |
| SOAP delivery error       |                            |
| High alarm CHx            | Upper alarm on channel     |
| Low alarm CHx             | Lower alarm on channel     |
| Clearing CHx              | Clearing alarm on channel  |
| Error CHx                 | Measuring error            |

#### **SNTP**

The device allows time synchronization with NTP (SNTP) server. SNMP protocol version 3.0 is supported (RFC1305). Time synchronization is made every 24 hours. Time synchronization every hour can be enabled. For time synchronization it is necessary set IP address to the SNTP server. It is also possible set GMT offset for correct time zone. Time is used in graphs and history CSV files. Maximum jitter between two time synchronization is 90sec at 24 hours interval.

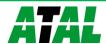

## **Troubleshooting**

The chapter describes the common problems with EPND-2A and methods how to fix these problems. Please read this chapter before you will call technical support.

### I forgot the device IP address

IP address is factory set to **192.168.1.213**. If you had changed it and forgot new IP address, run the TSensor software and press **Find device...** In the window are displayed all available devices.

#### I cannot connect to the device

### In search window is only IP and MAC address displayed

Other details are marked **N/A**. This problem occurs if IP address of the device is set to another network.

Select the window **Find device** in TSensor software and press **Change IP address**. Follow the software instructions. To assign IP address automatically using DHCP server, set the device IP address to **0.0.0.0**.

#### Device IP address is not displayed in window Find device

In TSensor software menu press **Help! My device was not found!** in window **Find device**. Follow the software instructions. MAC address of the device can be found on product label.

#### The device is not found even after manually setting MAC address

This problem occurs especially in cases when the IP address of the device belongs to another network and also Subnet mask or Gateway are incorrect.

In this case is DHCP server in the network necessary. In TSensor software press **Help! My device was not found!** in window **Find device**. As new IP address set **0.0.0.0**. Follow the software instructions. An alternative is to reset device to factory defaults using factory-defaults button.

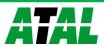

#### **Error codes**

Table below describes common error codes from the device:

| Error code | Description                        | How to resolve problem                         |
|------------|------------------------------------|------------------------------------------------|
| n/a        | Value is not available             | Value n/a is shown a shortly after device      |
|            |                                    | restart. If the error code or n/a is displayed |
|            |                                    | permanently, then channel is not enabled.      |
| Error 1    | Value can't be converted to string | Constants for recalculation are wrongly set,   |
|            |                                    | change it.                                     |
| Error 2    | Internal Error – communication     | Please contact technical support.              |
| Error 3    | Register overflow                  | Measured value cannot be shown at              |
|            |                                    | register (16bit). Please use 32bit register or |
|            |                                    | change constants for recalculation.            |
| Error 4    | Undocumented error                 | Please contact technical support.              |
| Error 5    | Internal Error – CRC               | Please contact technical support.              |
| Error 6    | Current is under low limit         | Please contact technical support.              |
| Error 7    | Current is over high limit         | Measure current is over the maximum            |
|            |                                    | limit. Check if there is not short-circuit of  |
|            |                                    | current loop. Check function of current        |
|            |                                    | transmitter.                                   |

# I forgot the password for setup

Please reset device to factory defaults. Procedure is described at following point.

# **Factory defaults**

This procedure restore device to factory settings including network parameters (IP address, Subnet mask, etc.). For factory-defaults follow these steps:

- disconnect the power supply, unscrew upper cover of the device case
- press factory-defaults button and connect the power
- keep button pressed for 10sec

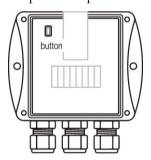

• close the device

# **Technical specifications**

Information about technical specifications of the device.

#### **Dimensions**

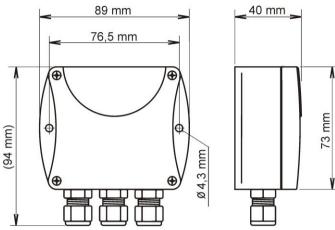

# **Basic parameters**

Supply voltage:

DC voltage from 9V to 30V

Consumption:

~ 1W device without powering connected sensors

Protection:

IP30

Measuring interval:

1sec, faster readings is available via ModbusTCP protocol, for more

information please contact technical support

Accuracy:

 $\pm 0.1\%$ FS from 0°C to +50°C

 $\pm 0.3\%$ FS from -30°C to  $\pm 80$ °C

Measuring range:

0 to 25mA

Resolution:

1uA

A/D converter resolution:

24bit sigma-delta

Input Impedance:

 $20\Omega$ 

Maximum overload current:

30mA

Current load for +U1 and +U2 terminals:

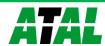

max. 40mA each

terminals are connected to supply voltage via PTC thermistors (overload protection). Output voltage depends on actual current load, it is approximately about 1.2V lower than supply voltage.

Communication port:

RJ45 connector – galvanically isolated from communication line, 10Base-T/100Base-TX Ethernet (Auto-Sensing)

Recommended Connector Cable:

for industrial use there is recommended Cat5e STP cable, in less demanding applications can be replaced by Cat5 cable, maximum cable length 100m

Supported protocols:

TCP/IP, UDP/IP, ARP, ICMP, DHCP

HTTP, SMTP, SNMPv1, ModbusTCP, SNTP, SOAPv1.1, Syslog

Supported web browsers:

Internet Explorer 9, Mozilla Firefox 12 and later, Google Chrome 18 and later, Opera 11 and later, Safari 5 and later. Device should be also compatible with other browsers. Functionality wasn't tested with other web browsers.

Recommended minimum screen resolution:

1024 x 768

Memory:

1000 values for each channel inside non-backup RAM memory

Case material:

**ABS** 

Mounting the device:

With two holes at the bottom of the unit

Weight:

~ 150g

EMC:

EN 61326-1, EN 55011, EN 55022

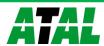

# **Operating terms**

Temperature and humidity range:

-30°C to +80°C, 0 to 100%RH (no condensation)

Working position:

arbitrary

# **End of operation**

Disconnect the device and dispose it according to current legislation for dealing with electronic equipment. Electronic devices must be professionally destroyed in accordance with EU Directive 2002/96/ES of 27th January 2003.

## Technical support and service

Technical support and service is provided by distributor. Contact is included in warranty certificate.

### **Preventive maintenance**

Make sure the cables are not damaged periodically. Recommended calibration interval is 2 years.

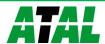